# **Autenticación @firma v5**

#### **Nueva fachada de autenticación**

#### **Migración de la autenticación weba la fachada de tickets**

*Febrero 2009*

CONSEJERÍA DE JUSTICIA Y ADMINISTRACIÓN PÚBLICA

- **Plataforma @firma**
- $\bullet$  **Autenticación y Tipos** 
	- **WebServices**
	- **Fachada**
- **Fachada de autenticación web (extensión)**
- •**Fachada de autenticación por tickets (nativa)**
- •**Adaptación de la aplicación**
- •**Notas**
- •**Ejemplos de integración**

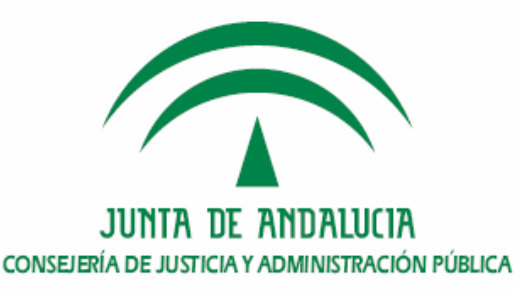

- $\bullet$ **Plataforma @firma**
- $\bullet$  **Autenticación y Tipos** 
	- **WebServices**
	- **Fachada**
- **Fachada de autenticación web (extensión)**
- **Fachada de autenticación por tickets (nativa)**
- $\bullet$ **Adaptación de la aplicación**
- $\bullet$ **Notas**
- $\bullet$ **Ejemplos de integración**

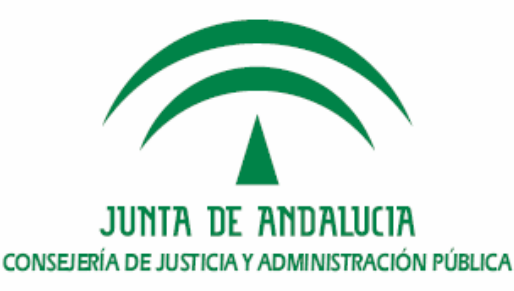

### **Autenticación @firma v5 – Fachada de ticket -** ¿Qué es @Firma?

- • Es una plataforma electrónica que utiliza certificados digitales X.509 v3 según las principales recomendaciones y estándares internacionales (RFC 2360, 3280, ETSI TS 101 733 v1.5.1, etc.) para la generación y validación de firmas digitales en múltiples formatos (CMS, XADES, XMLDSignature…), así como la validación avanzada de certificados digitales para garantizar en todo momento la integridad y validez de los mismos en el momento de la realización de una firma.
- • Versiones de @firma
	- V3.x (Fielato, Consejería de Hacienda)
	- V4.x (Junta de Andalucía: C. Justicia, C. Medio Ambiente, etc.)
	- V5.x (Ministerio de Administraciones Públicas Junta de Andalucía). Actualmente en uso la versión 5.0.1\_05 en la Consejería de Justicia y Administración Pública.

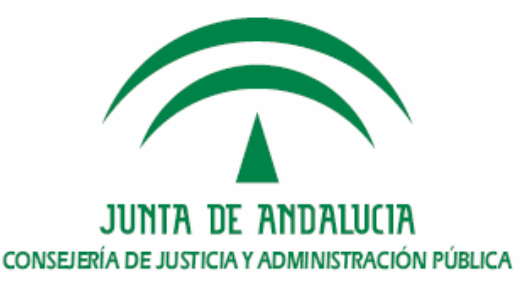

#### **Autenticación @firma v5 - Fachada de ticket -** • **Plataforma @firma** $\bullet$  **Autenticación y Tipos** – **WebServices Fachada** • **Fachada de autenticación web (extensión)** • **Fachada de autenticación por tickets (nativa)**  $\bullet$ **Adaptación de la aplicación**

- $\bullet$ **Notas**
- $\bullet$ **Ejemplos de integración**

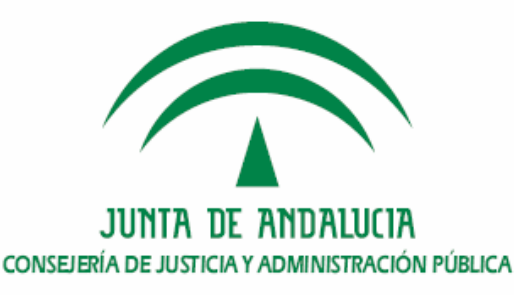

#### **Sistema de Autenticación y Tipos**

El módulo de Autenticación es un sistema genérico y centralizado basado en certificados digitales, que permite a cualquier aplicación ya desarrollada o por desarrollar delegar el proceso de autenticación en este sistema.

El módulo de Autenticación contiene las interfaces y componentes web necesarios para la realización de los siguientes procesos:

- Autenticación mediante WebServices Nativa
- Autenticación/Reautenticación Web.

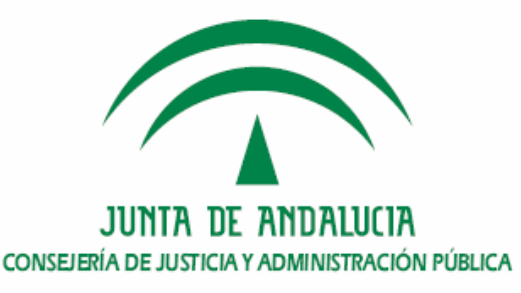

#### **Autenticación por WebService (Nativa)**

Mediante una comunicación directa mediante WS con el núcleo la aplicación se produce la autenticación, la aplicación será la encargada de extraer los datos del certificado y enviárselos a la aplicación mediante los métodos nativos de la aplicación

- Es necesario la ejecución del cliente de firma, por lo que nos garantizamos al inicio de la aplicación el correcto funcionamiento del cliente
- En la Migración de @firma 4 a @firma 5, Utilizando el nuevo WSDL, se puede generar la estructura necesaria para la comunicación entre la aplicación y<br>la plataforma de @firma v5

**https://<servidor\_firma>:<puerto>/axis/servlet/AxisServlet**

La modificación fundamental es la información que se envía y que se recibe en esa comunicación.

- En @firma 4 y la Extensión se utilizaba un conjunto de objetos para la comunicación
- En @ Firma v5, la información está contenida en cadenas de texto, formadas por el contenidos de ficheros XML, que hay que procesar tanto para enviar como al recibir.

CONSEJERÍA DE JUSTICIA Y ADMINISTRACIÓN PÚBLICA

#### **Fachada de autenticación web**

La obtención de los datos del certificado para la autenticación se apoya en una fachada encargada de realizar la extracción del certificado. En este caso no es necesario el cliente. En aplicaciones que sólo utilice autenticación será menos pesado.

Las aplicaciones Web que empleen tecnología de páginas Web dinámicas en el servidor podrán hacer uso del sistema de autenticación mediante certificados digitales X. 509 basado en tickets. La base de este sistema de autenticación se centra en el protocolo SSL. La versión 3 de este protocolo y las versiones TLS permiten la opción del establecimiento de conexiones seguras usándose certificados reales (no generados por el protocolo) en ambos extremos de la conexión.

Esto junto a un navegador que acepte conexiones SSL v3 o TLS y un servidor correctamente configurado permite llevar a cabo de forma simple el sistema de autenticación por certificados

REQUERIMIENTOS: Identificación – Autenticación – Confidencialidad

FASES: Autenticación – Autorización

BASES: Certificado - SSL

CONSEJERÍA DE JUSTICIA Y ADMINISTRACIÓN PÚBLICA

- **Plataforma @firma**
- $\bullet$  **Autenticación y Tipos** 
	- **WebServices**
	- **Fachada**

#### •**Fachada de autenticación web (extensión)**

- **Fachada de autenticación por tickets (nativa)**
- $\bullet$ **Adaptación de la aplicación**
- $\bullet$ **Notas**
- $\bullet$ **Ejemplos de integración**

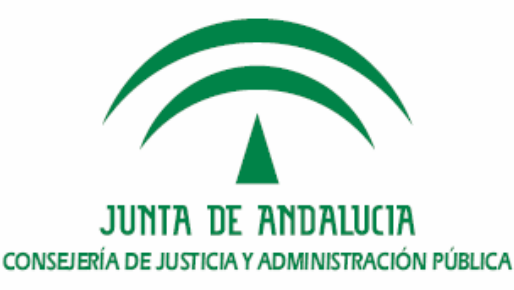

## **Autenticación @firma v5 – Fachada de ticket - Fachada de autenticación web**

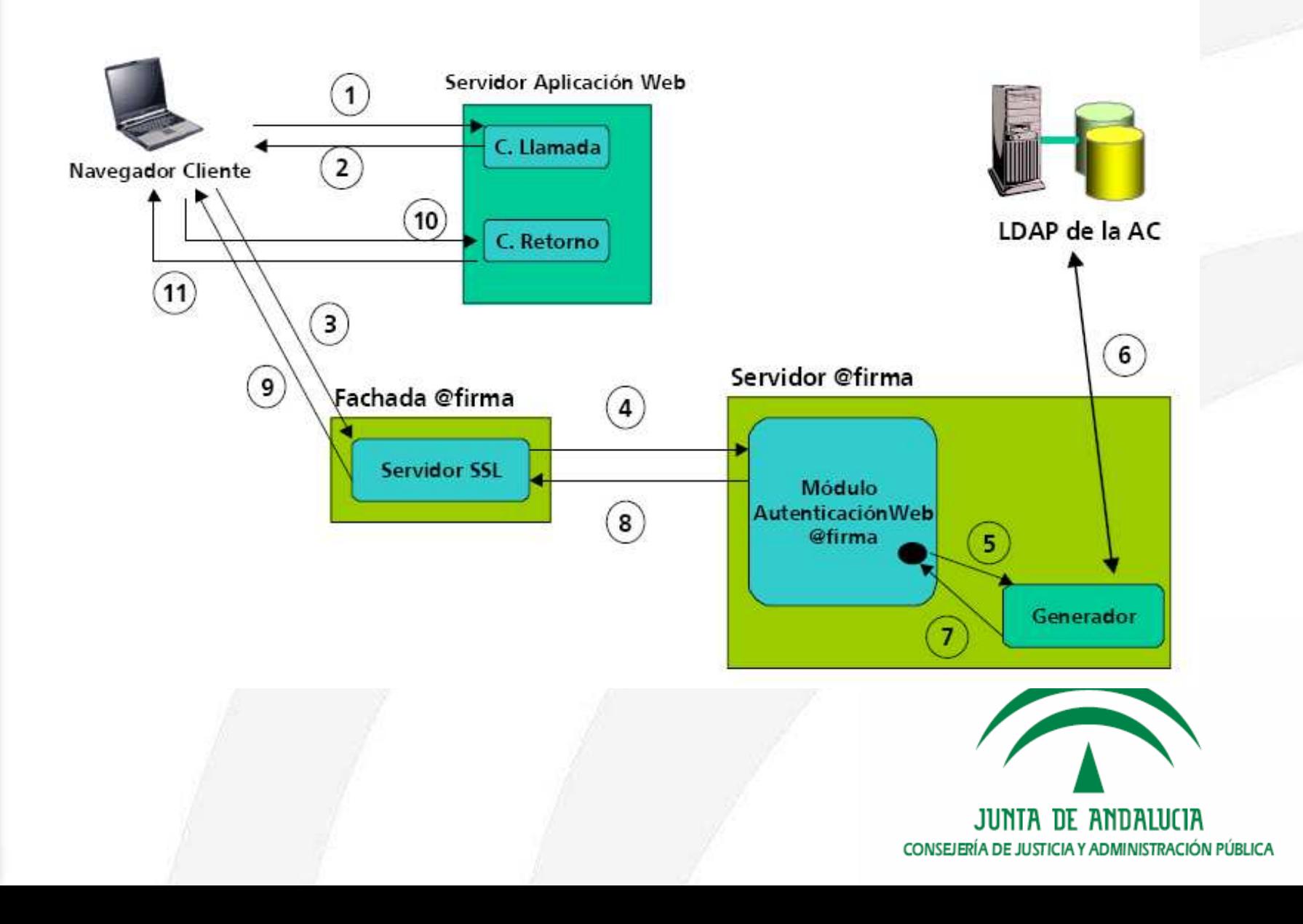

- 1. El Navegador Cliente accede al Componente de Llamada.
- 2. El Componente de Llamada redirecciona al cliente web hacia el ServidorSSL.
- 3. El navegador establece la conexión https <sup>y</sup>le pide al usuario que seleccione el certificado que se enviará al ServidorSSL (SSL v 3.0).<br>La servidor
- 4. El ServidorSSL obtiene el certificado y los parámetros (nombre aplicación y valor aleatorio) de la llamada con los que realiza una petición RMI-IIOP al ModuloAutenticacionWeb, securizada mediante SSL y JAAS.
- 5. El ModuloAutenticacionWeb crea el generador asociado a la aplicación.
- 6. El generador verifica la validez del certificado y comprueba su estado de revocación.
- 7. El generador saca la información del certificado y genera con ella un objeto Subject.
- 8. El ModuloAutenticacionWeb encripta con la clave 3DES el resultado del proceso, lo codifica en Base64 y lo devuelve al ServidorSSL.
- 9. El ServidorSSL genera la llamada al Componente de Retorno pasando como parámetro los datos encriptados.
- 10. EL navegador realiza la llamada al Componente de Retorno el cuál decodifica losdatos en Base 64 y los desencripta con la clave 3DES. Con los datos del certificado devueltos se procede a realizar la fase de autorización.

11. En base a las comprobaciones anteriores el Componente de Retorno devuelve el control a la aplicación para que proceda a la fase de autorización, o redireccionaa una página de error indicando el error producido.

**JSP response.sendRedirect(url\_servidor+"?**

**ap="+idaplicacion+"&sesion="+sessionID);**

#### **Retorno Certificado**

- **1)Recogemos los datos de la request**
- **2)Con la clave 3DES descodificamos**
- **3)Extraemos los campos en un objeto tipo**

*CertificateUserVO*

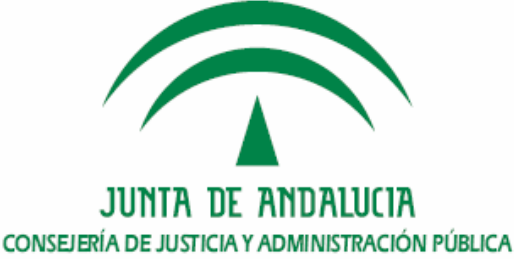

- **Plataforma @firma**
- $\bullet$  **Autenticación y Tipos** 
	- **WebServices**
	- **Fachada**
- **Fachada de autenticación web (extensión)**
- •**Fachada de autenticación por tickets (nativa)**
- $\bullet$ **Adaptación de la aplicación**
- $\bullet$ **Notas**
- $\bullet$ **Ejemplos de integración**

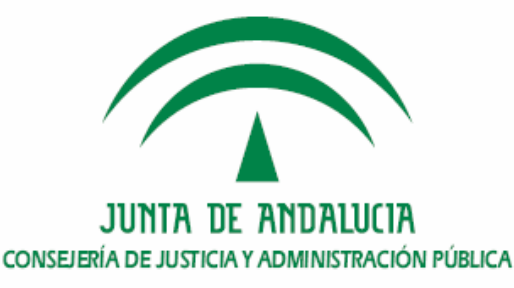

#### **Fachada Autenticación VS Fachada Ticket**

- -Independencia de la extensión
- La respuesta con los datos del certificado ya no pasa por el navegador, la comunicación es directa entre la aplicación y @firma
- Generalización de las distintas entradas, en la extensión se guardaba la dirección de retorno, por lo que era necesario tener una alta (distinto identificador) para cada una de las URL desde las que se pudiese acceder. En la nueva fachada, la dirección de retorno la envía en la propia comunicación.
- Seguridad, Utiliza no sólo la comunicación SSL, que garantiza la autenticidad del servidor web y negociado de una clave DES que será utilizada para cifrar los siguientes mensajes a ser intercambiados. Sino que además utiliza la negociación en modo cifrado, con la utilización de un sistema de clave pública (RSA o similar), a partir del certificado digital del servidor Web. Este mecanismo garantiza que ningún intruso tome conocimiento de la clave simétrica a ser utilizada en el transcurso de la sesión. Cada mensaje intercambiado durante esa sesión está protegido, además de la criptografía, por un número de secuencia y por un código de autenticación de mensaje, que refuerza la garantía de integridad y es generado utilizando una función de resumen aplicada sobre el cómputo del mensaje, número de secuencia, la clave utilizada y algunas constantes.

#### **Autenticación por Fachada de Ticket**

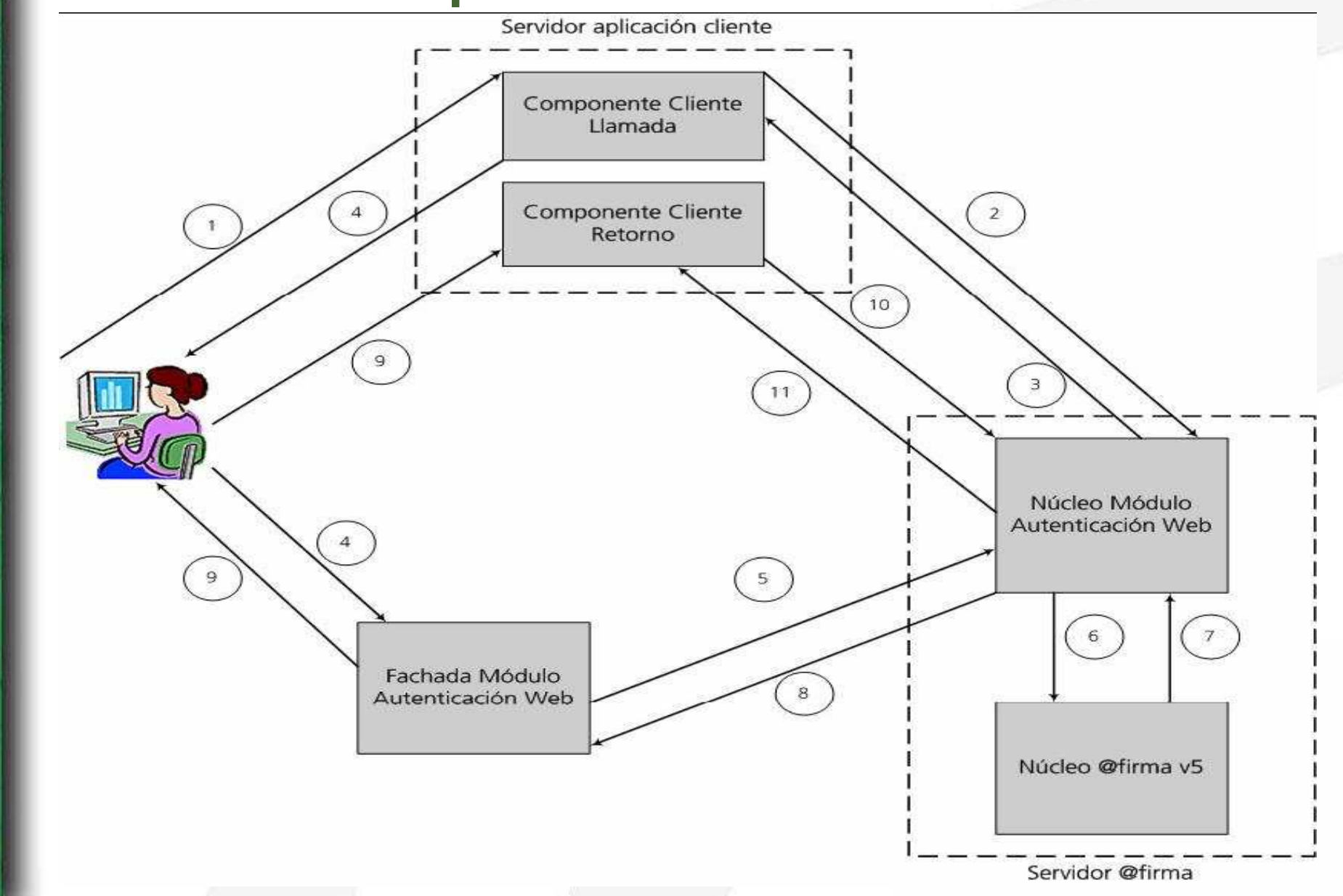

- 1) El navegador cliente accede al Componente Cliente de Llamada de la aplicación en la que desea autenticarse.
- 2) El Componente de Llamada realiza una llamada Web Service al núcleo del módulo de Autenticación Web pasándole como parámetros: Identificador de aplicación Y Identificador de sesión Web.
- 3) El núcleo del módulo de Autenticación Web inicia una transacción de autenticación y genera un ticket o identificador de transacción.
- 4) Dicho ticket será empleado en el componente de llamada, que junto con el identificador de aplicación, identificador de sesión Web y URL del componente de retorno será lo único que circule entre Aplicación <-> Usuario <-> Fachada del módulo de Autenticación Web.
- 5) Se almacena el ticket unto con el identificador de aplicación en la sesión Web y posteriormente se envía al usuario el ticket generado, junto con el identificador de aplicación y sesión Web, que lo redirige al componente Fachada del módulo de Autenticación Web para obtener su certificado.
- 6) El componente fachada obtiene el certificado, el ticket de la llamada, el identificador de aplicación y de sesión y realiza una petición de validación de certificado asociado a ticket al núcleo del módulo de Autenticación Web. JUNTA DE ANDALUCIA CONSEJERÍA DE JUSTICIA Y ADMINISTRACIÓN PÚBLICA

- 7) El núcleo del módulo de Autenticación verifica que el ticket generado es válido y procede a realizar la validación del certificado mediante el núcleo de la plataforma.
- 8) La respuesta obtenida es asociada al ticket, indicado en la solicitud de validación, por el núcleo del módulo de Autenticación Web.
- 9) El componente fachada recibe el resultado de la validación y redirige el flujo de comunicación, a través del usuario, al componente de retorno. A la URL indicada le serán concatenados un código de finalización, el identificador de ticket y sesión Web.
- 10) El componente de retorno de la aplicación recibe el código de finalización, comprueba que es correcto, valida los parámetros presentados en la URL con los almacenados en sesión y, si todo es correcto, procederá <sup>a</sup> consultar al núcleo del módulo de Autenticación Web los datos del usuario asociados al ticket presentado mediante una llamada Web Service.
- 11) El núcleo del módulo de autenticación verifica si existe información disponible para el ticket solicitado y se la devuelve a la aplicación. La información devuelta será el resultado de la autenticación y me cual la aplicación podrá iniciar la fase de autorización.

CONSEJERÍA DE JUSTICIA Y ADMINISTRACIÓN PÚBLICA

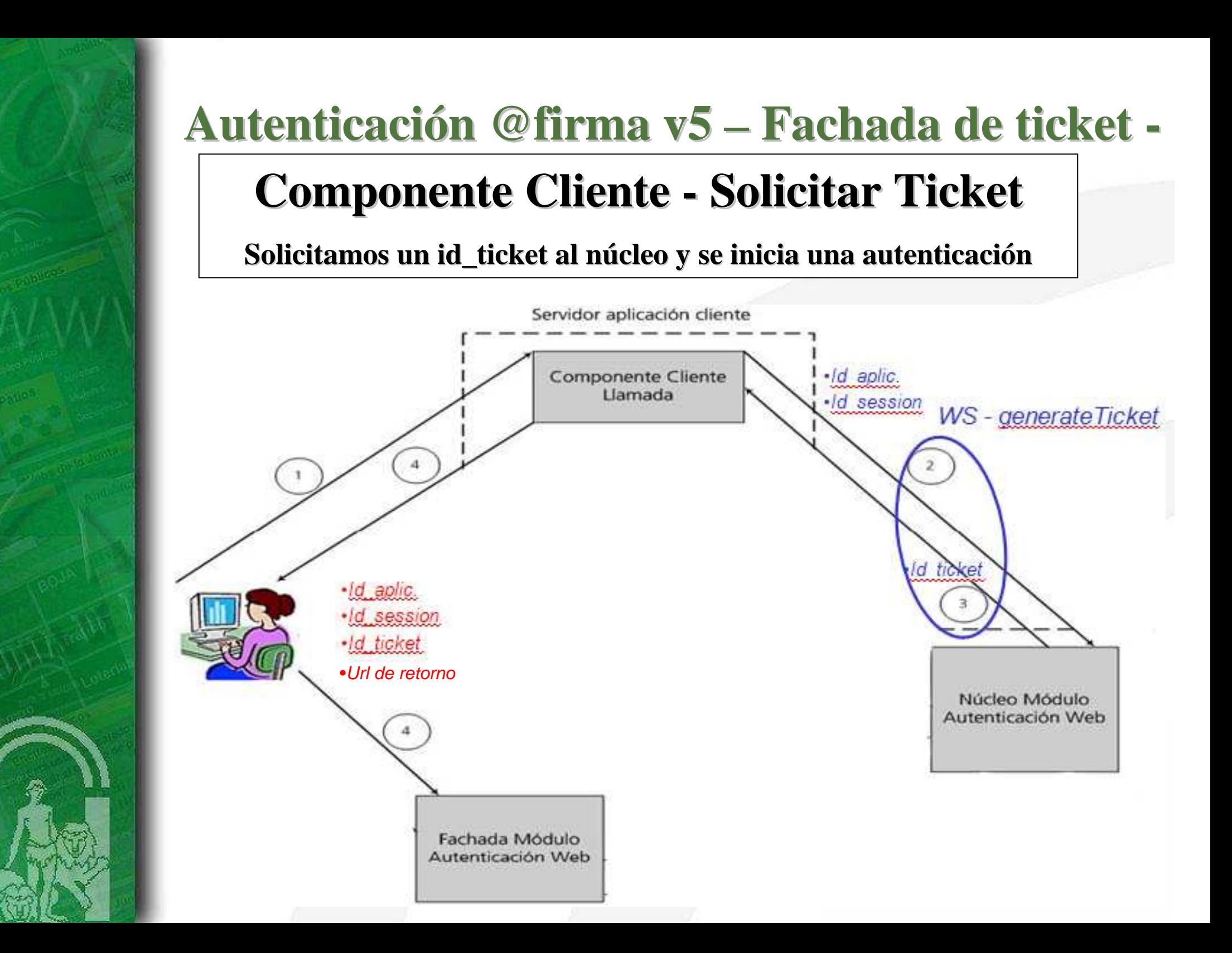

**Autenticación @firma v5 – Fachada de ticket - Autenticación Fachada de ticket**

### **SolicitarTicket**

**1) Llamada WS al modulo de autenticación para obtener un nuevo ticket**

**Datos Necesarios : Id Aplicación e ID session Estructura XML (input)**  Llamada al servicio → Estructura XML (output) → Objeto Map

- **2) Extraemos el código de ticket, lo guardamos en la request**
- **3) Codificamos los campos de la URL y Redirigimos el flujo de comunicación hacia el interfaz web del módulo de autenticación para realizar la validación del certificado**

**https://"+authServerIP+":"+authServerSecurePort+"/authenticationFacade?**

**action=validateCert**

**&ticketId=ticketId**

**&appId=appId**

**&webSessionId=sessionId**

**&comeBackURL=comeBackURLEncoded**

### **Autenticación @firma v5 – Fachada de ticket - Autenticación Fachada de ticket**

### **SolicitarTicket**

**Comprobar código fuente de la aplicación de pruebaes.andaluciajunta.cjap.autenticacion.SolicitarTicket.java**

**//Efectuamos una llamada web service al modulo de autenticación para obtener un nuevo ticket**

**UtilidadesAutFachada util = new UtilidadesAutFachada(); Map ticketResp = util.generateTicket(appId,sessionId);**

**En UtilidadesAutFachada podemos ver generateTicket(appIf,sessionId), Método que crea el XML para realizar la petición del servicio, obtiene un XML de respuesta y lo mapea a un MAP**

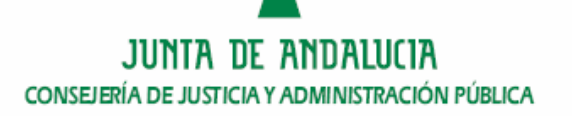

#### **Autenticación por Fachada de Ticket**

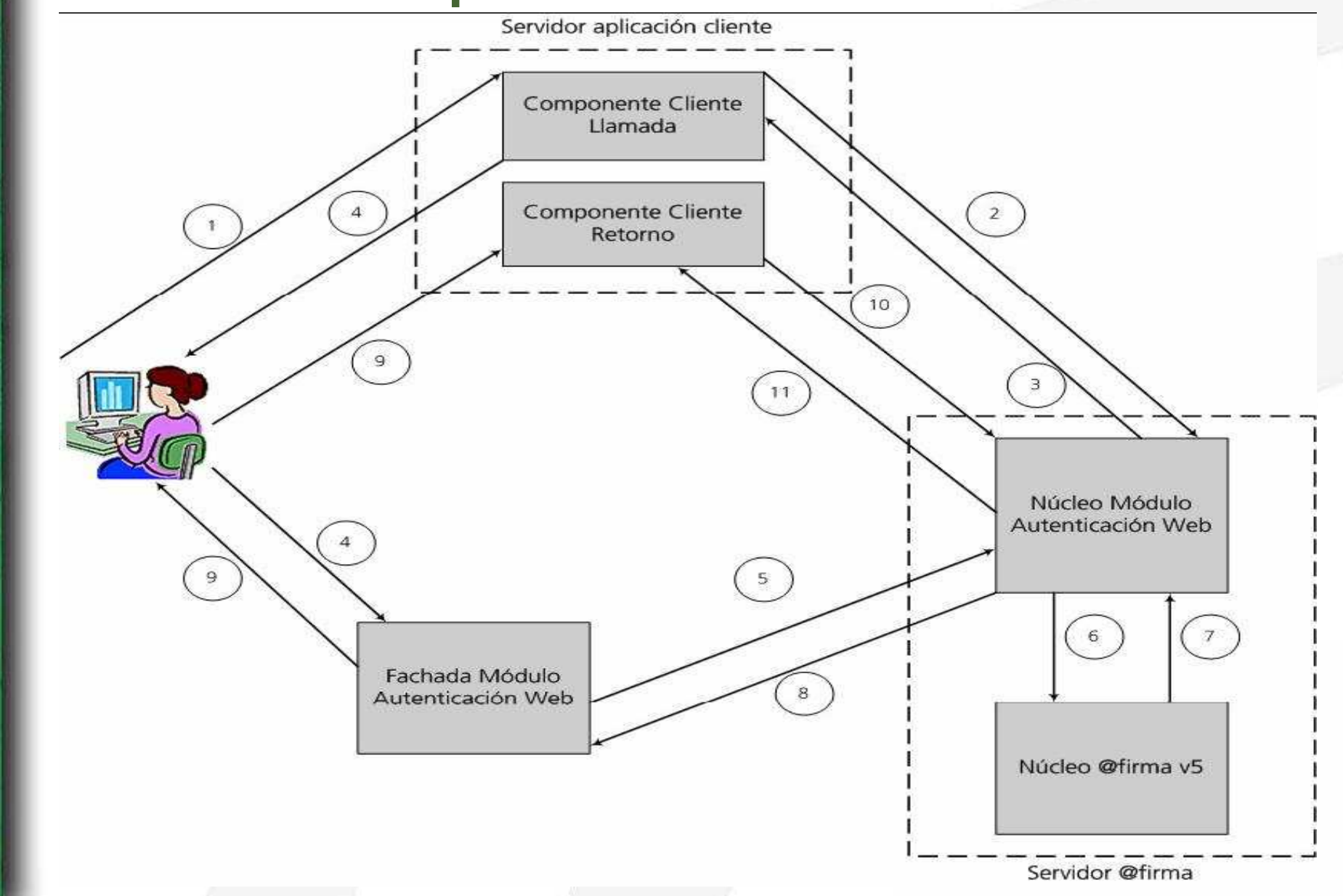

#### **Autenticación @firma v5 – Fachada de ticket - Fachada Modulo Autenticación Web ticketEnvía el certificadoDevuelve código de confirmación**Núcleo Módulo Autenticación Web  $\mathbbmss{S}$ 6 Fachada Módulo Autenticación Web Núcleo @firma v5 Servidor @firma JUNTA DE ANDALUCIA CONSEJERÍA DE JUSTICIA Y ADMINISTRACIÓN PÚBLICA

#### **Autenticación por Fachada de Ticket**

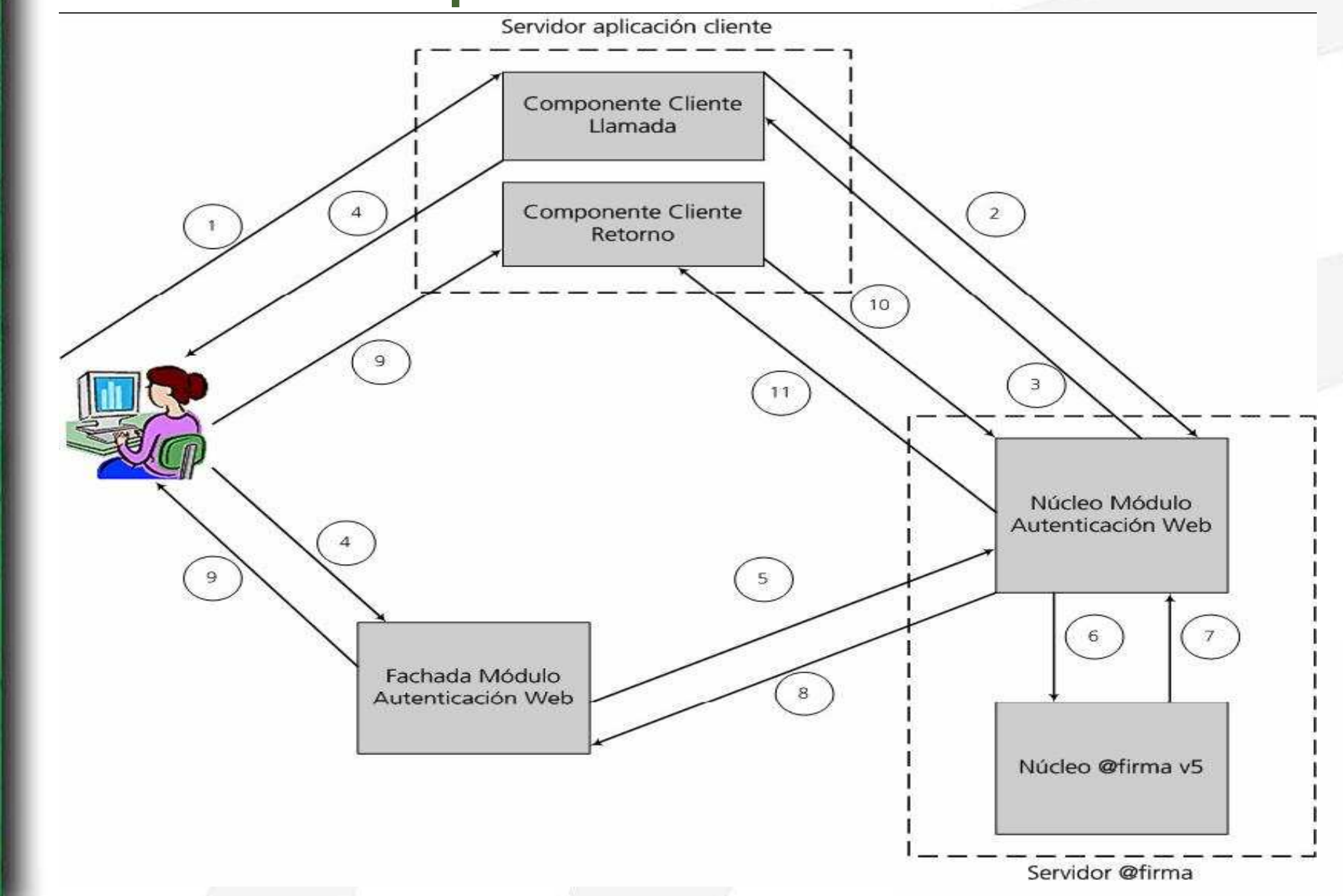

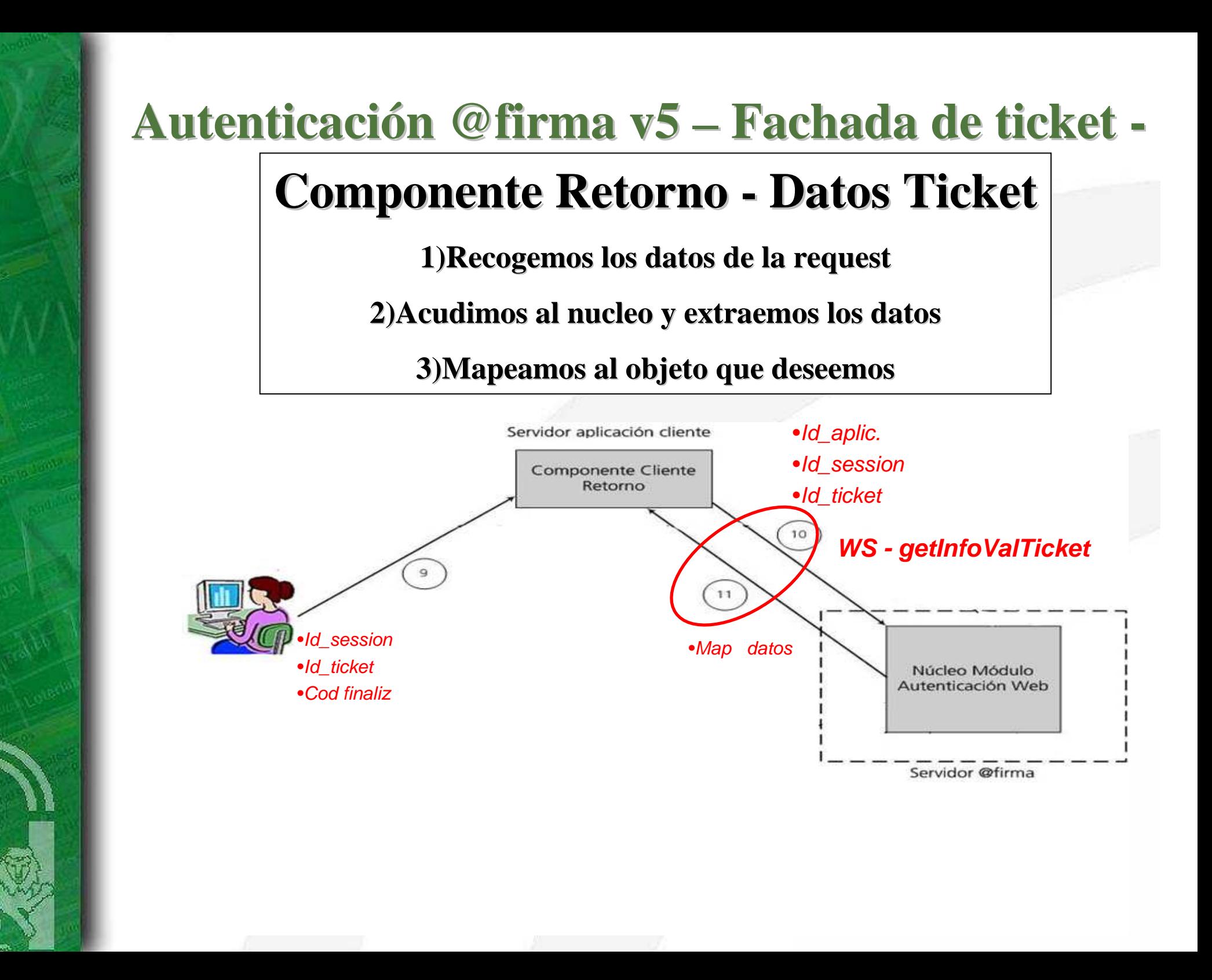

### **Autenticación @firma v5 – Fachada de ticket - Autenticación Fachada de ticket**

### **DatosTicket**

**1) Establecimiento de variables extraídas de la petición por la request**

rErrorCode *(error devuelto por módulo),* rTicketId, rAppId y rSessionId

- **2) Establecimiento de variables extraídas de la sesión (sTicketId y sAppId) y borradas después de la sesión**
- **3) Comprobación de los campos (rErrorCode, rTicketId, rAppId y rSessionId)**
- **4) Si todo OK, Llamada WS al modulo de autenticación para obtener la información de validación de certificado asociada al ticket de la petición**

**Datos Necesarios : rTicketId, rAppId y rSessionId Estructura XML (input)**  → Llamada al servicio → Estructura XML (output) → Objeto Map

**5) Tratar el objeto Map para obtener los datos del certificado**

### **Autenticación @firma v5 – Fachada de ticket - Autenticación Fachada de ticket**

**//Efectuamos una llamada web service al módulo de autenticación para obtener la información de validación de certificado asociada al ticket de la peticiónUtilidadesAutFachada util = new UtilidadesAutFachada();**

**ticketValInfoResp = util.getInfoValTicket(rTicketId,rAppId,rSessionId);**

**----------------------------------------------------------------------------------------------------**

**Map resValInfo <sup>=</sup> TransformersFacade.getInstance().parseResponse(valInfo,"ValidarCertificado",TransformersConstants.version10);**

**----------------------------------------------------------------------------------------------------**

**validacion = UtilidadesAutFachada.mapeoValInfoResultadoVal(resValInfo);if**  $((\text{validation} == \text{null})||(! \text{ "0".equals}(\text{validation}.getResultado))))$ **errorComp = UtilidadesAutFachada.resultadoVal(validacion);}else{ user = UtilidadesAutFachada.mapeoValInfoUser(resValInfo);request.getSession().setAttribute("usuario",user); }**

### **Autenticación @firma v5 – Fachada de ticket - Comunicación Segura**

- $\blacktriangleright$  **Por usuario/ password**
	- $\blacktriangleright$  Además de llamar al servicio hay que incluir los parámetros de usuario/password, para que ningún otro servicio pueda utilizar el identificador,
	- $\blacktriangleright$ **authorizationMethod = UsernameToken**
	- $\blacktriangleright$ Clear/digest – Por defecto debe siempre enviarse digest
	- $\blacktriangleright$ Pueden existir distintos usuarios/password

#### $\blacktriangleright$ **Por certificado**

- $\blacktriangleright$  Sería necesario enviar a la administración de la aplicación la parte pública del certificado, para identificar la petición.
- $\blacktriangleright$ **authorizationMethod = BinarySecurityToken**
- $\blacktriangleright$  **Ambas comunicaciones con el núcleo deben tener el mismo sistema de seguridad ya que sólo existe una configuración, si podrían utilizar user/pass o certificados distintos**

- **Plataforma @firma**
- $\bullet$  **Autenticación y Tipos** 
	- **WebServices**
	- **Fachada**
- **Fachada de autenticación web (extensión)**
- **Fachada de autenticación por tickets (nativa)**
- •**Adaptación de la aplicación**
- $\bullet$ **Notas**
- $\bullet$ **Ejemplos de integración**

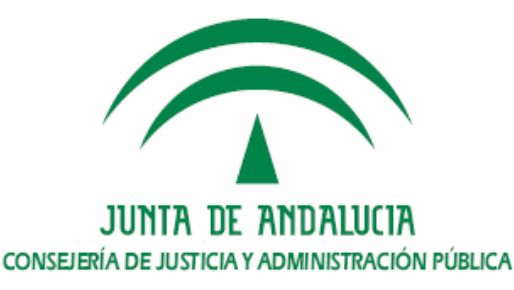

### **Autenticación @firma v5 – Fachada de ticket - Adaptación de la aplicación**

- **1) Incluir en nuestra aplicación las librerías que no tengamos previamente en nuestro proyecto**
- **2) Incluir la carpeta xml\_parameter,**
- **3) Incluir y modificar los siguientes .properties**
	- **a) afirma5ServiceInvoker.properties**

**Modificar**  $\rightarrow$  **com.trustedstore y** com.trustedstorepassword

**b) transformers.properties**

**Modificar xmlTemplateFilesPath**

**c) .properties de la aplicación**

**Incluir authServer = https://ws116.juntadeandalucia.es/ Incluir comeBackURL = http://aaa.xxxxxxxxxxxxxxx.zzz/**  $\textbf{Incluir} \rightarrow \textbf{appId} = \textbf{BBB}.\textbf{ccccc}$ 

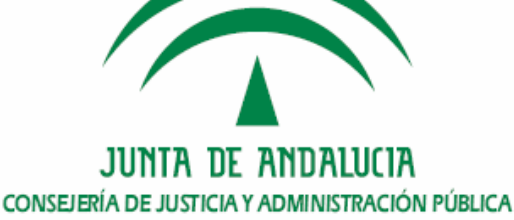

### **Autenticación @firma v5 – Fachada de ticket - Adaptación de la aplicación (I)**

**Ahora podríamos nosotros desarrollar nuestro código partiendo del ejemplo o utilizar el código que tenemos incluyéndolo en nuestra aplicación.** 

**IMPORTANTE, es un código de ejemplo, puede ser revisado y adaptado a las necesidades y tecnologías utilizadas en nuestra aplicación.**

**4) Copiar el paquete es.andaluciajunta.cjap.autenticacion;**

 $\rightarrow$ **SolicitarTicketServlet.java,** 

 $\blacktriangleright$ **Modificar archivo de propiedades de la aplicación**

**static ResourceBundle bun =ResourceBundle.getBundle("xxxxxxxxxx");**

 $\blacktriangleright$ **►** Modificar → dirección de retorno.

**private static final String comeBackURL <sup>=</sup>**bun.getString("comeBackURL")+"/autFachadaTicket/DatosTi  $\blacktriangleright$  **Modificar página de error de autenticación response.sendRedirect("callClientComponent.jsp");**

### **Autenticación @firma v5 – Fachada de ticket - Adaptación de la aplicación (III)**

- $\blacktriangleright$ **Incluir en el web.xml el servlet de SolicitarDatos**
- $\blacktriangleright$  **UtilidadesAutFachada.java,** 
	- $\blacktriangleright$  $\triangleright$  **Modificar**  $\rightarrow$  **el procedimiento,**

#### **public static CertificateUser mapeoValInfoUser(Map valInfo)**

**realiza la conversión del objeto map obtenido al objeto que nosotros utilicemos en nuestra aplicación, por lo que será necesario adaptarlo a los datos que necesitamos del certificado, y el tipo del objeto, además será necesario incluir los cambios en las clases desde las que se llame.**

- $\blacktriangleright$ **ResultadoValidacion.java**
- $\blacktriangleright$ **ValidacionSimple.java**

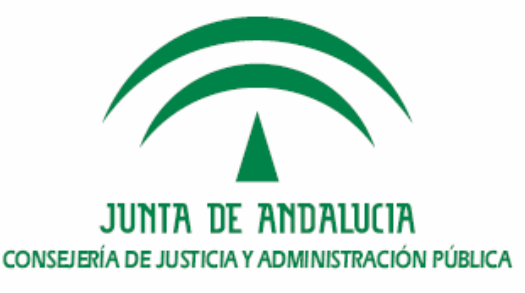

### **Autenticación @firma v5 – Fachada de ticket - Adaptación de la aplicación (IV)**

- $\blacktriangleright$  **DatosTicketServlet.java,** 
	- $\triangleright$  **Puede ser el sustituto natural del RetornoCertificado (aplicaciones de ejemplo anteriores), si se utiliza struts, puede convertirse en un Action. Si continua como serlvet ponerlo en el web.xml sino en el strusts-config.xml**
	- $\triangleright$  **A esta clase una vez realizada las comprobaciones básicas se le puede añadir las comprobaciones de nuestra propia aplicación**

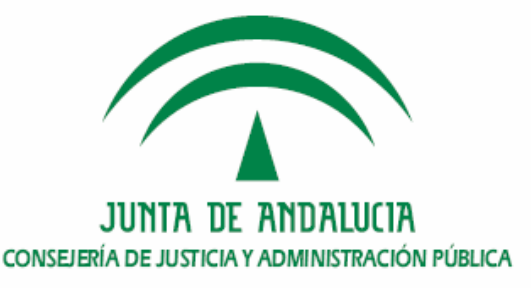

- **Plataforma @firma**
- $\bullet$  **Autenticación y Tipos** 
	- **WebServices**
	- **Fachada**
- **Fachada de autenticación web (extensión)**
- **Fachada de autenticación por tickets (nativa)**
- $\bullet$ **Adaptación de la aplicación**
- •**Notas**
- $\bullet$ **Ejemplos de integración**

![](_page_32_Picture_10.jpeg)

### **Autenticación @firma v5 – Fachada de ticket - Entregable desarrollo para Fachada de Ticket**

Se podrá solicitar la descarga del siguiente contenido:

- -Aplicación de ejemplo de Autenticación por fachada de Ticket
- - Manuales de desarrollador:
	- -Desarrollo con fachada de ticket
	- -Migración de fachada de autenticación a fachada de ticket
	- -Transparencias del curso
	- -Documento de configuración de aplic. seguras
- - Recursos
	- -XSD
	- -**WSDL**
	- -Librerías

![](_page_33_Picture_12.jpeg)

### **Autenticación @firma v5 – Fachada de ticket - Solicitud de alta y cambios**

**La migración exige la solicitud de nueva alta por entorno (Des, Prod), Procedimiento de alta** 

**correo a soporte.admonelectronica@juntadeandalucia.es datos:**

- **-** Entidad a la que pertenece
- Datos del responsable
- Identificador de la aplicación
- Servicios solicitados: "Autenticación Fachada de Tickets"
- Tipo de Autorización elegido (none-UserNameToken-BinarySecutiryToken)
- En caso de BinarySecurityToken, parte pública del certificado

![](_page_34_Picture_9.jpeg)

- **Plataforma @firma**
- $\bullet$  **Autenticación y Tipos** 
	- **WebServices**
	- **Fachada**
- **Fachada de autenticación web (extensión)**
- **Fachada de autenticación por tickets (nativa)**
- $\bullet$ **Adaptación de la aplicación**
- $\bullet$ **Notas**
- •**Ejemplos de integración**

![](_page_35_Picture_10.jpeg)

- autFachadaTicket [autFachadaTicket]
	- 日 8 src
		- $\oplus$   $\blacksquare$  es, andalucia junta, cjap, autenticacion
			- **E** CertificateUser.java 6 23/05/08 10:48 asar
			- E DatosTicketServlet.java 13 27/10/08 12:45
			- ResultadoValidacion.java 6 23/05/08 10:48
			- De De SolicitarTicketServlet.java 17 11/12/08 11:1
			- D. UtilidadesAutFachada.java 18 11/12/08 11:
			- E | | ValidacionSimple.java 6 23/05/08 10:48 asa
		- E the estandaluciajunta.cjap.util
			- **E D** AEConstantes.java 7 23/05/08 10:49 asant
			- afirma55erviceInvoker.properties 14 11/12/08 1
			- autFachada.properties 16 11/12/08 11:12 asar
		- transformers.properties 20 19/12/08 11:57 asa
	- D. E. JRE System Library [jdk1,5,0 07]
	- Apache Tomcat v5.5 [Apache Tomcat v5.5]
	- **Elle Web App Libraries** 
		- **Duild**
	- **El Cas** WebContent
		- E META-INF
		- **ED** WEB-INF
			- **Cas** lib
			- 7 web.xml 6 23/05/08 10:48 asantiago
		- **E** xml parameters
			- X generateTicketV10.xml 5 19/05/08 12:25 as Vi getTicketValInfoV10.xml 5 19/05/08 12:25 a callBackClientComponent.jsp 6 23/05/08 10:48 callClientComponent.jsp 5 19/05/08 12:25 asan h index.html 19 11/12/08 11:14 asantiago truststore ws core.jks 5 19/05/08 12:25 asant

![](_page_36_Picture_26.jpeg)

![](_page_37_Picture_0.jpeg)

- **Ruegos y preguntas**
- **Email más información:**
	- $\mathcal{L}_{\mathcal{A}}$  , where  $\mathcal{L}_{\mathcal{A}}$  is the set of the set of the set of the set of the set of the set of the set of the set of the set of the set of the set of the set of the set of the set of the set of the set of the **Info.admonelectronica@juntadeandalucia.es**
	- –**Soporte.admonelectronica@juntadeandalucia.es**
- $\bullet$ **Antonio Luis Santiago R. de Adana**

#### **Muchas Gracias**

![](_page_37_Picture_8.jpeg)